บบที่ 4

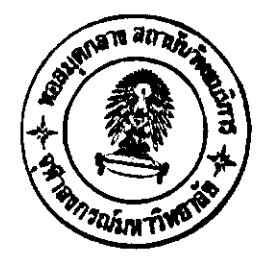

## การทดสถบโปรแกรม

การทดสอบโปรแกรมเครื่องมือซอฟฺต์แวร์ประเมินคุณภาพของการออกแบบซอฟฺต์แวร์แบบ โครงสร้าง QESTS ผู้วิจัยได้แบ่งการทดสอบโปรแกรมออกเป็นดังนี้คือ การทดสอบการประเมิน คุณภาพ การทดสอบประสิทธิภาพการประมวลผลเพื่อให้บริการผ่านระบบเวิร์ด ไวด์ เวบ การ ทดสอบความสามารถการใช้งานพร้อมๆกันมากกว่าหนึ่งคน และการทดสอบความสามารถการไม่ ขึ้นกับระบบปฏิบัติการของโปรแกรม

## 4.1 การทดสอบโปรแกรม

ใช้โปรแกรม เวบ บราวเซอร์ ที่ติดตั้งบนเครื่องคอมพิวเตอร์ลูกข่ายระยะไกล ในการติดต่อ ผ่านเครือข่ายเพื่อขอใช้บริการ โปรแกรมเครื่องมือซอฟต์แวร์ประเมินคุณภาพการออกแบบ ีซอฟต์แวร์แบบโครงสร้าง ที่ติดตั้งอยู่บนเครื่องคอมพิวเตอร์แม่ข่าย

ข้อมูลเข้าที่จะใช้ในทดสอบการประเมินคุณภาพถูกสร้างจากโปรแกรมที่เขียนด้วยภาษา เพิร์ล แบ่งออกเป็น 3 ประเภทคือ

4.1.1 ทดสอบการประเมินคุณภาพ

1) ทดสอบการตรวจสอบสิทธิของผู้ใช้งาน โดยทดสอบใส่ชื่อผู้ใช้งานและรหัสผ่าน ที่ถูกต้องและไม่ถูกต้อง

2) ทดสอบการถ่ายข้อมูลเข้าจากเครื่องคอมพิวเตอร์ลูกข่ายระยะไกลไปยัง เครื่อง คอมพิวเตอร์แม่ข่าย

3) ทดสอบการกำหนดรูปแบบค่าคำสำคัญของข้อมูลเข้า โดยมีข้อมูลเข้า 2 ชุดที่ ้รูปแบบค่าคำสำคัญไม่เหมือนกันและได้กำหนดรูปแบบไว้ในแฟ้มข้อมูลเข้าชื่อ qests.cfg เป็น 2 รูปแบบดังนี้

ัฐปแบบที่ 1 [MODNUM]= @MODNUM@:@\n@ @ [MODULE]=@MODULE@:@\n@@ [CALLED]=@CALLED BY@:@\n,CALLING@ @,@ [CALLING]=@CALLING@:@\n,CALLED BY@ @,@ [INPUT]=@INPUT@:@\n,OUTPUT@@,@ [OUTPUT]=@OUTPUT@:@\n,INPUT@@,@ [GLOBAL]= @GLOBAL@:@\n,LOCAL@ @,@ [LOCAL]= @LOCAL@:@\n,GLOBAL@ @,@ [DDICFNAME]=@FULLNAME@:@\n@@@ [DDICANAME]=@ALIAS@:@\n@@@ [TYPE]= @TYPE@:@\n@ @,@ [EVALUATE]@7@7@7@

## ู้รูปแบบที่ 2

[MODNUM]= @Module ID.@:@\n@ @ [MODULE]=@Module Name@:@\n@@ [CALLED]=@ls-called-by@:@\n,Calls@@,@ [CALLING]=@Calls@:@\n,ls-called-by@@,@ [INPUT]=@Input Parameter@:@\n,Return@@,@ [OUTPUT]=@Return@:@\n,Input Parameter@ @,@ [GLOBAL]= @GLOBAL@:@\n,LOCAL@ @,@ [LOCAL]= @LOCAL@:@\n,GLOBAL@ @,@ [DDICFNAME]=@NAME@:@\n@@@ [DDICANAME]=@A@:@\n@@@ [TYPE]= @TYPE@:@\n@ @,@ [EVALUATE]@7@7@7@

4) ทดสอบการตรวจสอบความถูกต้องของข้อมูลเข้าได้แก่แฟ้มข้อมูลเข้าผังไอพีโอ ้กับแฟ้มข้อมูลเข้าพจนานุกรมข้อมูล โดยใช้ข้อมูลเข้า 2 ชุด มีขนาดของข้อมูลเท่ากันคือมีจำนวน 250 โมดูล โดยชุดแรกเป็นข้อมูลเข้าที่มีข้อมูลไม่สมบูรณ์ (ข้อมูลในแฟ้มข้อมูลเข้าผังไอพีโอไม่มีอยู่ ในแฟ้มข้อมูลเข้าพจนานุกรมข้อมูล) และชุดที่สองเป็นข้อมูลเข้าที่สมบูรณ์ถูกต้อง

> 5) ทดสอบความถูกต้องของผลลัพธ์จากการประเมินคุณภาพ (1) ทดสอบมิติและรูปทรงของผังภาพโครงสร้าง รวมทั้งการแสดงผังภาพโครง

สร้างแบบข้อความ

— ข้อมูลเข้าที่มีมิติความกว้างและยาวเท่ากับ 1 x 1

— ข้อมูลเข้าที่มีมิติความกว้างและยาวเท่ากับ 5 x 10

- ข้อมูลเข้าที่มีมิติความกว้างและยาวเท่ากับ 10 x 5

(2) ทดสอบการการประเมินคุณภาพตามทฤษฎีของ ออฟฟัทและคณะ โดยใช้ ข้อมูลเข้า 2 ชุด ชุดแรกเป็นข้อมูลที่มีการออกแบบไม่ดี และชุดที่สองเป็นข้อมูลที่มีการออกแบบที่ ดีตามทฤษฎีของออฟฟัทและคณะ

(3) ทดสอบการประเมินคุณภาพตามเงื่อนไขของโมดูลที่ระบุ โดยระบุเงื่อนไข ดังนี้ เงื่อนไขในช่อง Module Number = 1 และเงื่อนไขในช่อง Module Name = aa ตามลำดับ (4) ทดสอบการประเมินคุณภาพตามเงื่อนไขของจำนวนการสื่อสารที่มีต่อกัน

ระหว่างโมดูลที่ระบุ โดยระบุเงื่อนไขดังนี้ เงื่อนไขในช่อง Data Coupling = 1 และเงื่อนไขในช่อง Control Coupling = 7 ตามลำดับ

(5) ทดสอบการประเมินคุณภาพตามเงื่อนไขของจำนวนแฟนอิน-แฟนเอาท์ โดยระบุเงื่อนไขดังนี้ เงื่อนไขในช่อง Fan-in = 1 และเงื่อนไขในช่อง Fan-out = 4 ตามลำดับ

4.1.2 ทดสอบประสิทธิภาพการประมวลผลเพื่อให้บริการผ่านระบบเวิร์ด ไวด์ เวบ

1) ข้อมูลเข้าขนาดเล็ก มีจำนวน 50 โมดูล

2) ข้อมูลเข้าขนาดกลาง มีจำนวน 250 โมดูล

3) ข้อมูลเข้าขนาดใหญ่ มีจำนวน 500 โมดูล

ี 4.1.3 ทดสอบความสามารถใช้งานพร้อม ๆ กันมากกว่าหนึ่งคน ด้วยการเปิดโปรแกรมเวบ บราวเซอร์ที่เครื่องคอมพิวเตอร์ลูกข่ายและเรียกใช้งานโปรแกรมเครื่องมือซอฟต์แวร์ประเมิน คุณภาพของการออกแบบซอฟต์แวร์แบบโครงสร้างพร้อม ๆ กัน มากกว่า 1 คน 4.1.4 ทดสอบความสามารถการไม่ขึ้นกับระบบปฏิบัติการของโปรแกรม ี ด้วยการติดตั้ง

โปรแกรมบนระบบปฏิบัติการยูนิกส์ และ วินโดว์ เอ็นที รายละเอียดดังตารางที่ 4.1

ตารางที่ 4.1 แสดงถึงสภาวะแวดล้อมที่ใช้ใน<mark>การทดสอบความสามารถการไม่ขึ้นกับระบบปฏิบั</mark>ติการ ของโปรแกรม

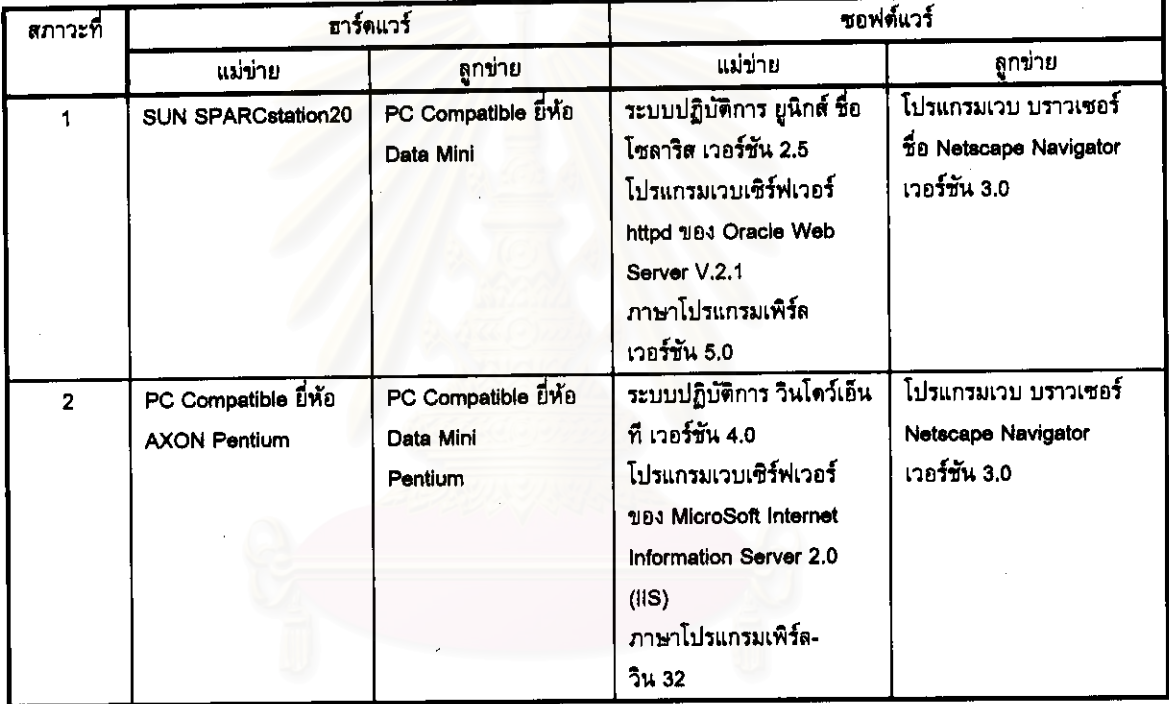

ี่ สำหรับไดเรคทอรีที่เก็บข้อมูลเข้าชื่อ infile ประกอบด้วย 2 ไดเรคทอรีย่อยได้แก่ ddic ใช้ เก็บแฟัมข้อมูลเข้าพจนานุกรมข้อมูล และ ipo ใช้เก็บแฟัมข้อมูลเข้าส่วนอธิบายโมดูล แบบไอพีโอ ้และแฟ้มข้อมูล 1 แฟ้มได้แก่แฟ้ม qests.cfg ใช้เก็บค่าตัวแปรคำสำคัญ และตัวแปรเริ่มต้นต่างๆ

52

ิจากการทดสอบ โปรแกรมเครื่องมือซอฟต์แวร์ประเมินคุณภาพการออกแบบซอฟต์แวร์แบบ โครงสร้าง สามารถสรุปผลการทดสอบดังนี้

4.2.1 ผลทดสอบการประเมินคุณภาพ

1) ผลทดสอบการตรวจสอบสิทธิของผู้ใช้งาน กรณีใส่ชื่อผู้ใช้งานและรหัสผ่านที่ถูก ต้องจะสามารถเข้าไปสู่เมนูหลักและสามารถใช้งานโปรแกรม QESTS ได้ แต่กรณีใส่ชื่อผู้ใช้งานและ รหัสผ่านไม่ถูกต้อง จะถูกปฏิเสธการใช้งานและมีรายงานแจ้งว่าไม่มีสิทธิใช้งานให้ทราบด้วย

2) ผลทดสอบการถ่ายข้อมูลเข้าจากเครื่องคอมพิวเตอร์ลูกข่ายระยะไกลไปยัง เครื่อง สามารถถ่ายข้อมูลจากเครื่องคอมพิวเตอร์ลูกข่ายระยะไกลไปยังเครื่อง คอมพิวเตอร์แม่ข่าย คอมพิวเตอร์แม่ข่ายได้ด้วยวิธีลากและปล่อยตามขั้นตอนที่ระบุไว้ในโปรแกรม

3) ผลทดสอบการกำหนดรูปแบบคำคำสำคัญของข้อมูลเข้า สามารถนำข้อมูลเข้าทั้ง 2 ชุดที่มีรูปแบบค่าคำสำคัญในแฟ้มข้อมูลเข้าผังไอพีโอและพจนานุกรมข้อมูลที่ไม่เหมือนกัน นำไป เป็นข้อมูลเข้าของโปรแกรม QESTS ได้โดยไม่ต้องเปลี่ยนแปลงข้อมูล เพียงแต่ใช้การกำหนดรูป แบบค่าคำสำคัญไว้ในแฟ้มข้อมูลชื่อ qests.cfg แทนเท่านั้น

4) ผลทดสอบการตรวจสอบความถูกต้องของข้อมูลเข้าได้แก่แฟ้มข้อมูลเข้าผังไอพีโอ ึกับแฟ้มข้อมูลเข้าพจนานุกรมข้อมูล สำหรับข้อมูลชุดแรกที่มีข้อมูลไม่สมบูรณ์ โปรแกรม QESTS จะแสดงรายงานข้อผิดพลาดของโมดูลที่ไม่มีข้อมูลในพจนานุกรมข้อมูล และข้อมูลชุดที่สอง โปรแกรมจะรายงานโมดูลที่ถูกต้องทั้งหมด

5) ผลทดสอบความถูกต้องของผลลัพธ์จากการประเมินคุณภาพ

รวมทั้งการแสดงผังภาพ (1) ผลทดสอบมิติและรูปทรงของผังภาพโครงสร้าง ปรากฏว่าโปรแกรม QESTS สามารถวัดมิติและวาดรูปทรงของผังภาพ โครงสร้างแบบข้อความ โครงสร้างได้ถูกต้องทั้ง 3 แบบ

(2) ผลทดสอบการประเมินคุณภาพตามทฤษฎีของ ออฟฟัทและคณะ ข้อมูลชุด แรกโปรแกรม QESTS สามารถประเมินคุณภาพและรายงานผลว่าเป็นการออกแบบไม่ดี และชุดที สองสามารถประเมินคุณภาพและรายงานผลว่าเป็นการออกแบบที่ดีได้ถูกต้อง ตามทฤษฎีของ ออฟฟัทและคณะ

(3) ผลทดสอบการประเมินคุณภาพตามเงื่อนไขของโมดูลที่ระบุ สามารถแสดง

ผลลัพธ์ของตัวเลขโมดูล 1.1 และชื่อโมดูล aa ได้ถูกต้องและตรงกัน (4) ผลทดสอบการประเมินคุณภาพตามเงื่อนไขของจำนวนการสื่อสารที่มีต่อกัน

ระหว่างโมดูลที่ระบุ โปรแกรมสามารถแสดงผลลัพธ์ได้ถูกต้อง โดยกรณีระบุเงื่อนไขในช่อง Data Coupling = 1 รายงานจะแสดงรายการชื่อโมดูลที่มีจำนวนการสื่อสารที่มีต่อกันระหว่างโมดูลชนิด ข้อมูลเดี่ยวเท่ากับและมากกว่าหนึ่งออกมาทั้งหมด และเช่นเดียวกันกรณีระบุเงื่อนไขในช่อง Control Coupling = 7 รายงานจะแสดงรายการชื่อโมดูลที่มีจำนวนการสื่อสารที่มีต่อกันระหว่างโมดูลชนิด ควบคุมเท่ากับและมากกว่าเจ็ดออกมาทั้งหมด

(5) ผลทด<mark>สอบการประเมินคุณภาพ</mark>ตามเงื่อนไขของจำนวนแฟนอิน-แฟนเอาท์ โปรแกรมสามารถแสดงผลลัพธ์ได้ถูกต้อง โดยกรณีระบุเงื่อนไขในช่อง Fan-in = 1 จะได้รายงานที่ แสดงรายการชื่อโมดูลทั้ง<mark>หมดที่มีจำนวนแฟนอินเ</mark>ท่ากับและมากกว่าหนึ่ง และเช่นเดียวกับกรณี เงื่อนไขในช่อง Fan-out = 4 จะได้รายงานที่แสดงรายการชื่อโมดูลทั้งหมดที่มีจำนวนแพ่นเอาท์เท่า กับและมากกว่าสี

4.2.2 ผลทดสอบประสิทธิภาพการประมวลผลเพื่อให้บริการผ่านระบบเวิร์ด ไวด์ เวบ ดังนี้ — ข้อมูลเข้าขนาดเล็ก จะใช้เวลาในการประมวลผล 13 วินาที ขณะมีผู้ใช้งาน 1 คน

- ข้อมูลเข้าขน<mark>า</mark>ดกลาง จะใช้เวลาในการประมวลผล 46 วินาที ขณะมีผู้ใช้งาน 1 คน
- ข้อมูลเข้าขนาดใหญ่ จะใช้เวลาในการประมวลผล 1 นาที 25 วินาที ขณะมี

## ผู้ใช้งาน 1 คน

ซึ่งจากผลดังกล่าวจะเห็นว่า เวลาที่ใช้ในการประมวลผลจะเพิ่มมากขึ้นตามจำนวนข้อมูลเข้า

4.2.3 ผลทดสอบความสามารถใช้งานพร้อม ๆ กันมากกว่าหนึ่งคน จะเห็นว่าสามารถเปิด โปรแกรมเวบ บราวเซอร์ที่ เครื่องคอมพิวเตอร์ลูกข่ายและเรียกใช้งานโปรแกรม QESTS ได้ พร้อม ๆ กัน มากกว่า 1 คน แต่มีข้อจำกัดว่าต้องไม่ใช่ผู้ใช้งานคนเดียวกัน

4.2.4 ผลทดสอบความสามารถการไม่ขึ้นกับระบบปฏิบัติการของโปรแกรม สามารถทำงานได้กับระบบปฏิบัติการทั้งยูนิกส์และวินโดว์ เอ็นที ้แต่พบข้อแตกต่าง การใช้งานบนระบบปฏิบัติการยูนิกส์กับวินโดว์ เอ็นที่ดังนี้

1) การระบุชื่อเส้นทางเดินของแฟ้ม เนื่องจากในระบบปฏิบัติการวินโดว์ เอ็นที จะระบุ เส้นทางเดินของแฟ้มด้วยเครื่องหมาย \ ขณะที่ในระบบปฏิบัติการยูนิกส์ ระบุเส้นทางเดินของแฟ้ม ด้วยเครื่องหมาย / ซึ่งในภาษาเพิร์ลจะใช้เครื่องหมาย / ในการระบุเส้นทางเดินของแฟ้มเช่นเดียว กัน อย่างไรก็ตามในภาษาเพิร์ลบนระบบปฏิบัติการวินโดว์ เอ็นที อนุญาตให้ใช้ได้ทั้งเครื่องหมาย / และ \ แต่การใช้เครื่องหมาย \ ต้องใช้เครื่องหมายแอสเคป ซีเควน ซึ่งได้แก่เครื่องหมาย \ นำหน้า เป็น \\ เพื่อระบุเส้นทางเดินของแฟ้ม

2) คำสั่งในการสำเนาแฟ้มข้อมูลในระบบปฏิบัติการยูนิกส์คือ cp แต่ภายใต้ระบบ ปฏิบัติการวินโดว์ เอ็นที คือคำสั่ง copy

3) ชื่อคำสั่งที่เหมือนกันแต่ให้ผลลัพธ์แตกต่างกัน ได้แก่คำสั่ง date บนระบบปฏิบัติการ ยูนิกส์ จะให้ผลลัพธ์เป็นค่าวันที่ และเวลาปัจจุบัน ขณะที่ภายใต้ระบบปฏิบัติการวินโดว์ เอ็นที จะ แยกคำสั่งออกเป็น DATE ที่จะให้ผลลัพธ์เป็นค่าวันที่ ปัจจุบัน และคำสั่ง TIME ให้ค่าเวลา ปัจจุบัน

4) การเรียกคอมมานด์ไลน์ของภาษาเพิร์ลในระบบปฏิบัติการวินโดว์ เอ็นที จะไม่สนับ สนุนโดยตรง แต่จะมียูทิลิตี้เรียกว่า pl2bat.exe สำหรับสร้างคอมมานด์ใลน์ของภาษาเพิร์ลเป็น แบทไฟล์ก่อนเรียกใช้งาน

5) โปรแกรมภาษาเพิร์ลที่ถูกเขียนภายใต้ระบบปฏิบัติการยูนิกส์ แต่ละบรรทัดจะถูกปิด ท้ายบรรทัดด้วย 0d ขณะที่ภายใต้ระบบปฏิบัติการวินโดว์ เอ็นที่จะถูกปิดท้ายบรรทัดด้วย 0d0a ดัง นั้นก่อนใช้งานต้องมีการปิดท้ายให้เหมาะสมกับระบบปฏิบัติการที่ใช้

6) การสั่งงานโปรแกรมเพิร์ล บนระบบปฏิบัติการยูนิกส์ สามารถสั่งงานได้ด้วยการ เปลี่ยน permission ของโปรแกรม ส่วนบนระบบวินโดว์ เอ็นที ต้องแก้ไขรีจิสตี้ สร้างชนิดไฟล์ นามสกุล .pl โดยกำหนดให้เชื่อมโยงไปยังตัวแปลคำสั่งเพิร์ล และกำหนดตัวแปร PATHEXT ใน System control panel applet จึงจะทำให้สามารถสั่งงานโปรแกรมเพิร์ล บนระบบวินโดว์ เอ็นที ได้

7) การกำหนดตัวแปรสภาพแวดล้อม บนระบบปฏิบัติการยูนิกส์ ใช้คำสั่ง export ส่วน ระบบปฏิบัติการวินโดว์ เอ็นที ใช้คำสั่ง set